# *DDS-CAD: tvorba modelů podle DSS*

Název aplikace: DDS-CAD Verze aplikace: 15 Společnost: CAD-BIM s.r.o.

#### **Předpoklady pro zpracování modelů TZB**

#### *Vstupní podklady*

DDS-CAD je určen výhradně pro zpracování modelů pro TZB. Stavební část software je určena pro zpracování podkladů a vytvoření tzv. výpočtového modelu pro účely technických výpočtů. K tomu slouží zjednodušené funkce pro tvorbu zdi, oken, dveří, sloupů a dalších stavebních prvků. Software není určen pro tvorbu dokumentace stavební části projektu.

Podkladem mohou být soubory dwg a ifc, případně pdf, nebo rastrové obrázky (ty však podléhají další úpravě tak, aby umožnili vznik dokumentace).

### *Požadavky na model stavební části projektu*

DDS-CAD předpokládá, že stavební část projektu bude načtena a celý projekt se nastaví podle této stavební části. To zahrnuje zejména počet a strukturu podlaží, jejich výšky a obsah. Model ve formátu ifc má doporučenou strukturu tak, aby se co nejlépe sestavil výpočtový model pro účely práce v DDS-CAD:

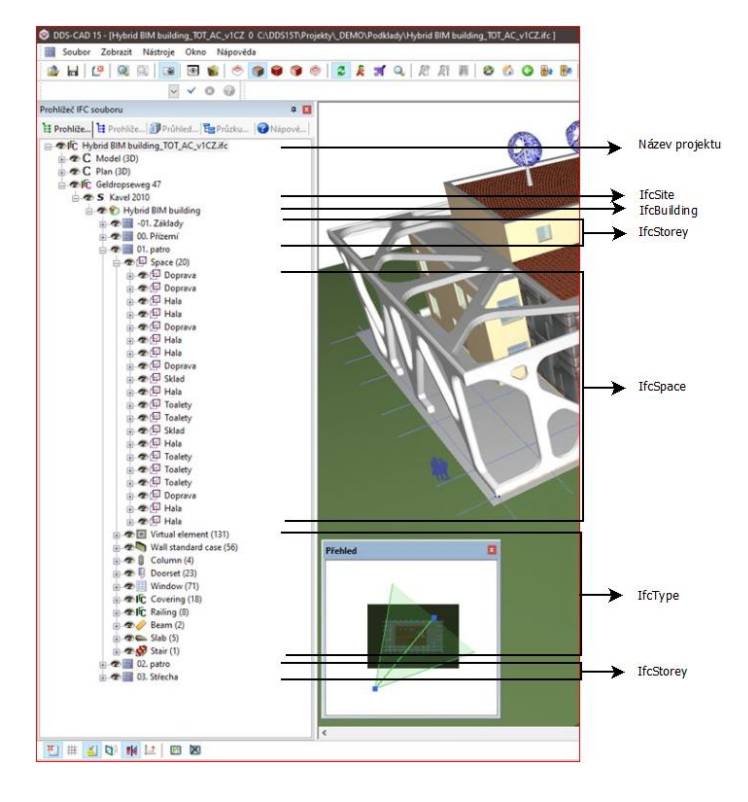

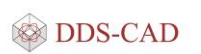

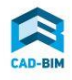

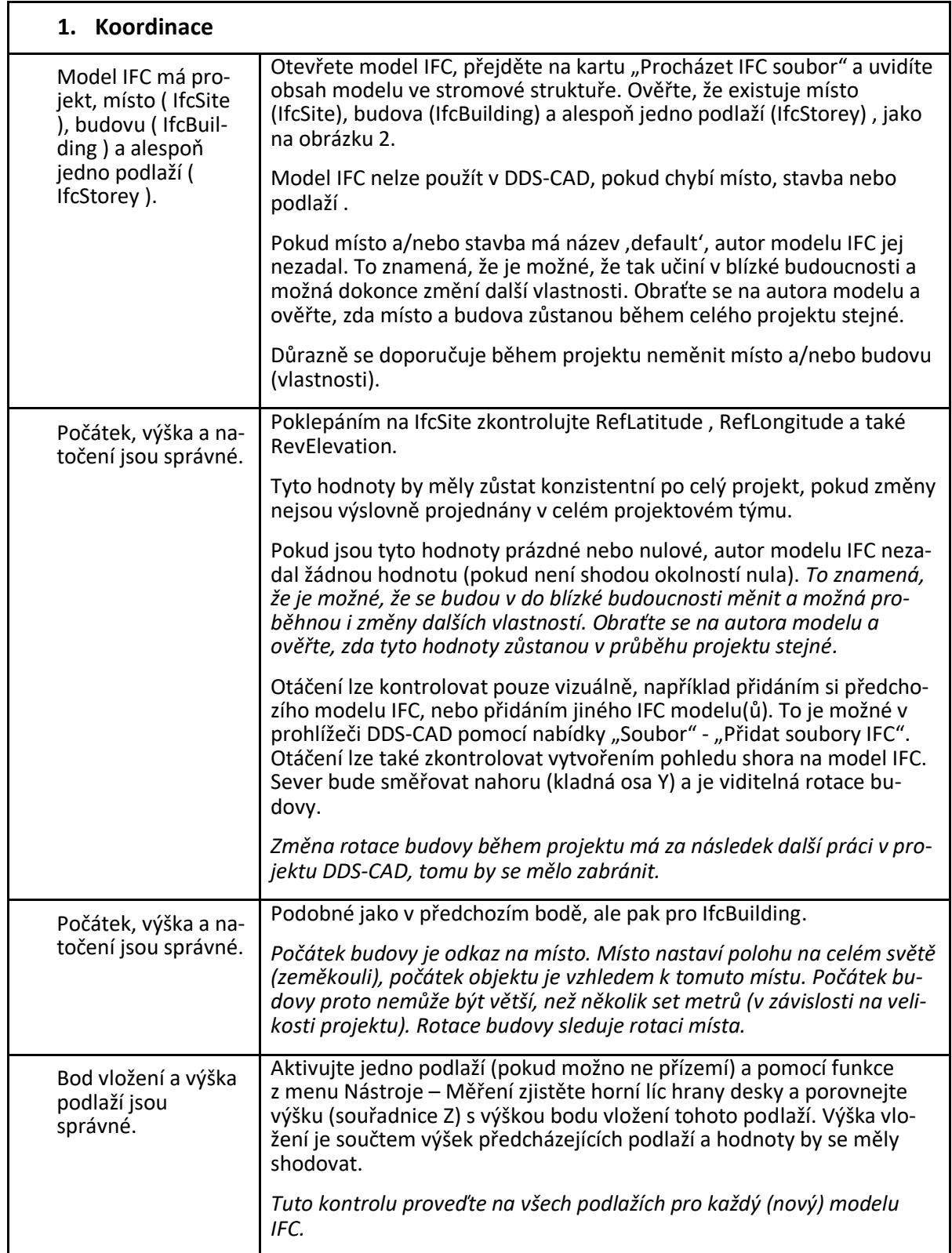

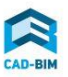

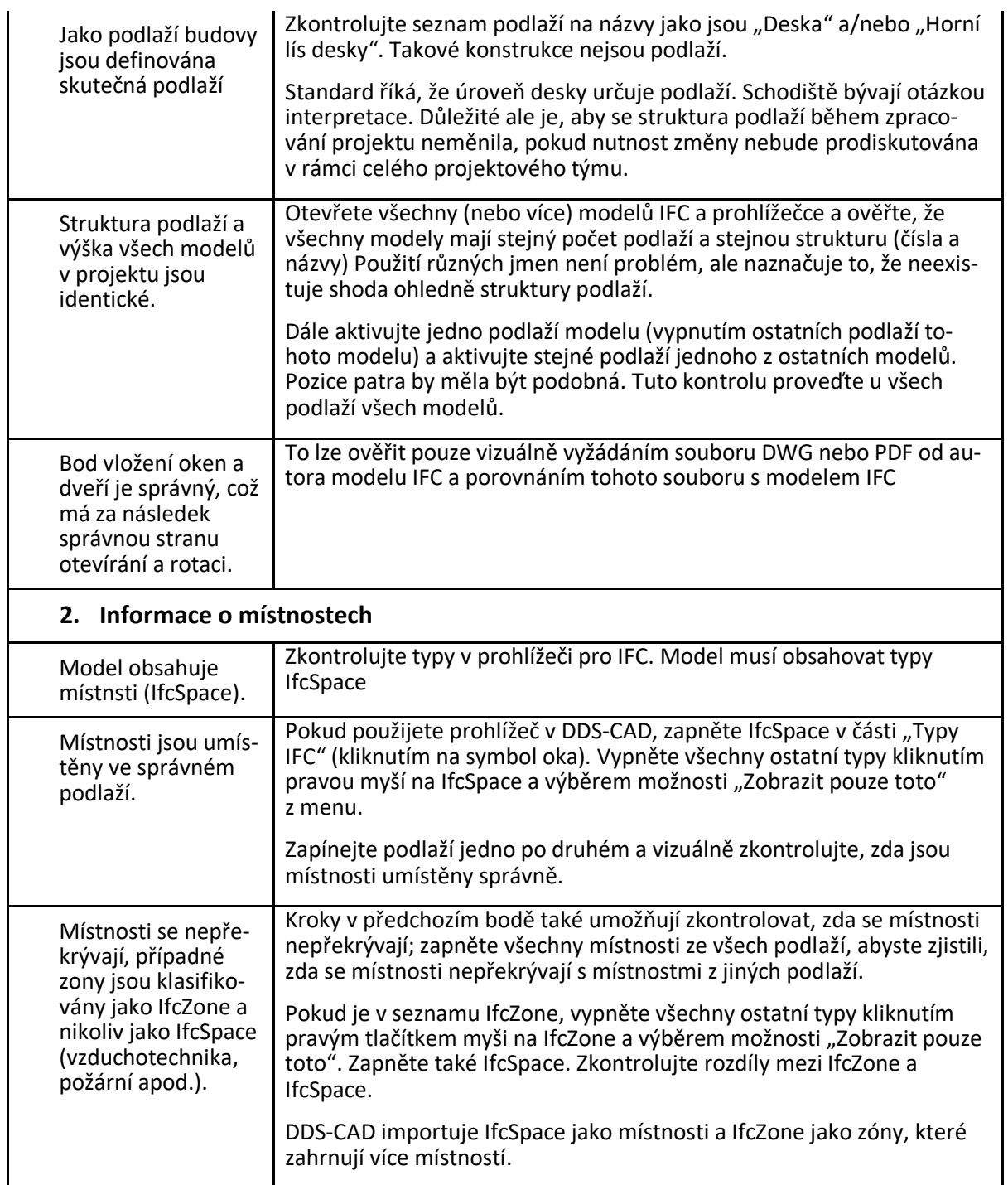

Pro strukturu zdí, oken a dveří by měly být zachovány vazby mezi prvky:

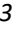

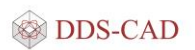

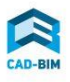

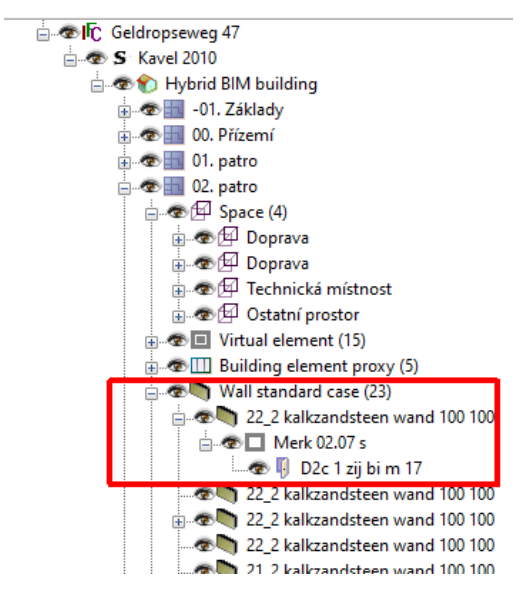

Pro tvorbu výpočtového modelu je preferována zeď jako IfcWallStandardCase, pokud je to možné.

#### *Souřadný systém*

Důrazně doporučujeme NEpracovat v souřadnicích JTSK. Tato čísla jsou příliš velká na to, aby při technických výpočtech mohla být dodržována dostatečná přesnost výpočtů. Toto je obecný problém a nesouvisí s nástroji CAD/BIM.

Právě pro správné umístění stavby má formát IFC v sobě vytvořen mechanismus souřadnic místa staveniště (IfcSite) a jednotlivých staveb na něm (IfcBuilding). Všechny na trhu dostupné spolupracující aplikace (Allplan, ArchiCAD, Revit a další) mají k dispozici stejný mechanismus.

#### **Klasifikace**

#### *Podpora klasifikace modelu nebo jeho částí*

DDS-CAD se věnuje pouze návrhu TZB. Veškeré stavební prvky jsou přebírány ze stavebního modelu v IFC z aplikací, které jej vytvořily (nejčastěji ArchiCAD, Revit, AllPlan). Strukturu modelu TZB podřizuje jeho struktuře, aby byly zajištěny přenosy zpět do původního modelu.

Vlastní možnost jednoduchého modelu program také obsahuje, ale tato část je spíše myšlena jako náhrada pro tvorby výpočtových modelů, ne pro účely projektování stavební části. Klasifikace pro stavební část tedy není podstatná a nepředpokládá se.

Model v DDS-CAD je strukturován podle objektů/budov, podlaží, zón a místností. Zóna je několik místností seskupených podle konstrukčních zásad, nebo funkčního zařazení. Klasifikace pro tyto části se nepředpokládá, protože je součástí stavebního modelu.

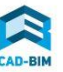

Samotné prvky TZB jsou klasifikovány podle svého druhu, který odpovídá členění IFC. Dále je možné přidávat klasifikace několika způsoby – tzv. textovým symbolem, nebo označením pozice (s automatickým číslováním).

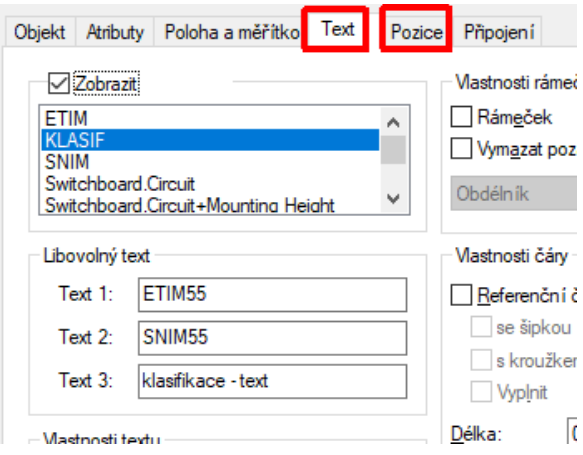

Pro export IFC je aktivní vždy jen jedna vybraná klasifikace s automatickým číslováním. Klasifikace textovým symbolem mohou být aktivní pro export současně až 3. Celkem lze tedy prvek zařadit až do 4 aktivních tříd najednou. Pokud by jich bylo potřeba více, mohou v modelu být nastaveny, ale export bude potřeba provést jako další soubor s jiným aktivním klasifikačním systémem.

#### **Tvorba modelu**

### *Tvorba vlastních (uživatelských) vlastností podle specifikace DSS*

DDS-CAD se z důvodu certifikace pro IFC zcela podřizuje předpisu MVD buildingSMART. Všechny další vlastnosti, které se sestaví při tvorbě modelu a z výsledků výpočtů se ukládají do zvláštní PropertySet s prefixem DDS. Jsou zde uloženy výsledky technických výpočtů, které v některých hodnotách i přesahují dosud diskutované potřeby pro modely. Funkce pro tvorbu vlastních vlastností tak, aby neporušila zásady certifikace, se vyvíjí, ve verzi 15 (a starších) není pro uživatele k dispozici. Proto pro výsledný IFC model existuje možnost tzv. post-processingu (doplnění dalších vlastností) doplňkovou aplikací.

#### **Průběžná validace (příprava na export)**

Kontrola zařazení ke klasifikaci je prováděna vizuálně – klasifikace lze u každého prvku ve výkrese nechat vykreslit jako text.

Kontrola sad vlastností není k dispozici, protože hodnoty jsou doplňovány k prvkům automaticky po jejich připojení k okruhům-vedením-systémům podle jejich druhu a podle výsledků z výpočtů. Nepřipojené prvky program ohlašuje ve výpočtech jako nedokončený, případně chybně navržený systém TZB.

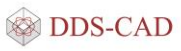

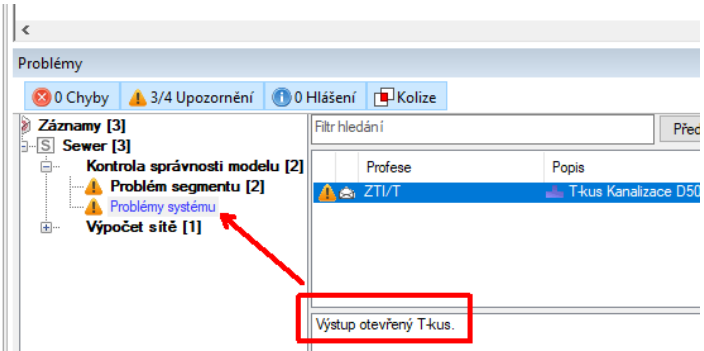

# **Export modelu do IFC**

# *Filtrování exportovaných dat podle požadavků*

#### *Filtrování exportovaných prvků modelu*

Základní filtrování exportu je podle profesí, další filtrování se ovlivňuje nastavením aktivních vrstev (hladinfolií v terminologii Autodesk – Allplan).

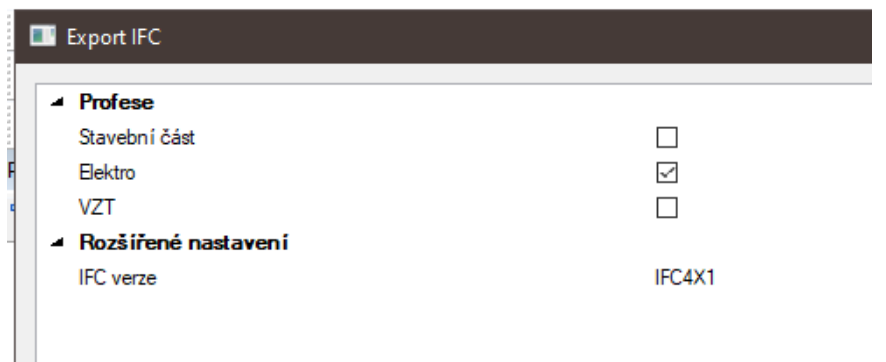

i,

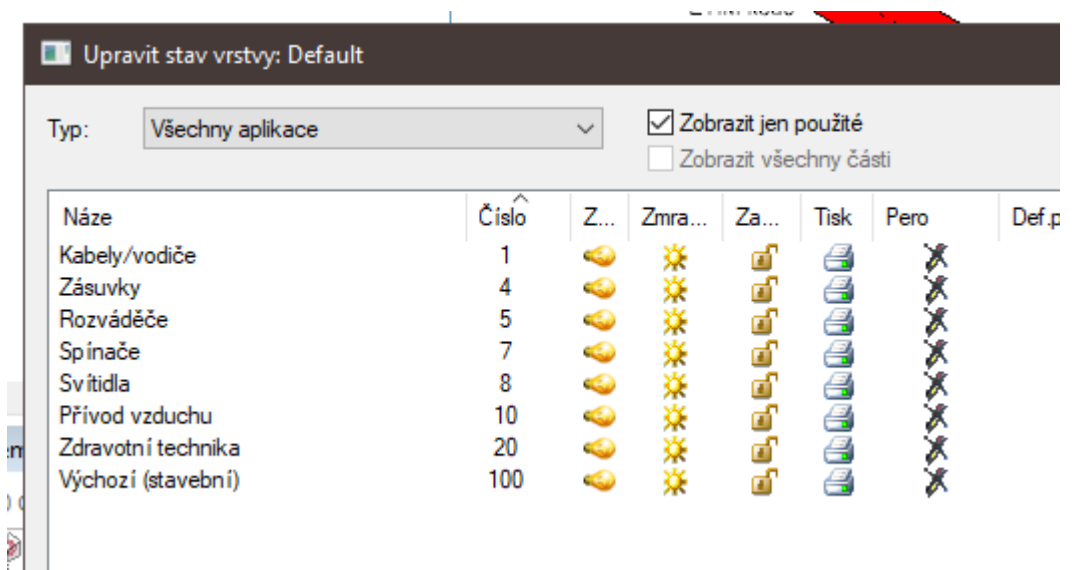

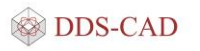

Vrstvy jsou nastaveny výchozí podle druhů prvků a jejich zařazení do jednotlivých systémů. Uživatel může měnit zcela libovolně definovat nové vrstvy pomocí správce vrstev. Prvky pak zařazuje do vrstvy záložkou u každého prvku.

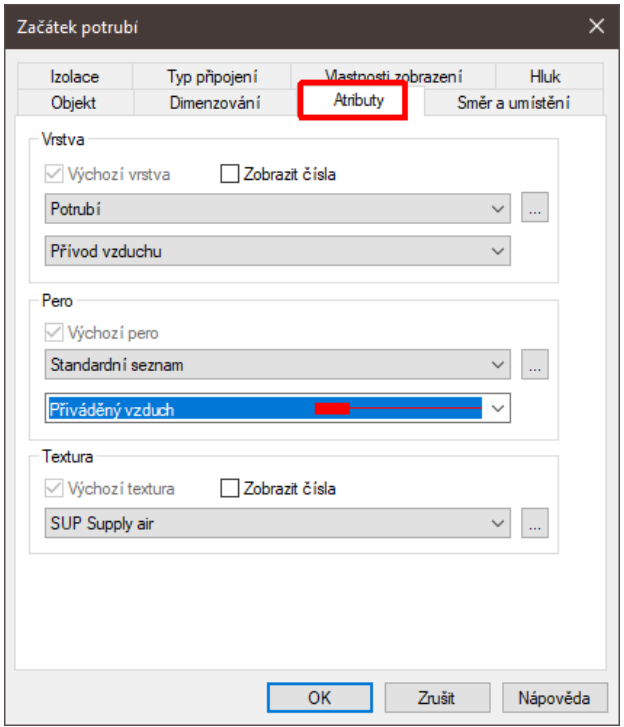

*Filtrování (a mapování) exportovaných vlastností*

Tato možnost zatím není přímo při zpracování modelu k dispozici (viz důvody k certifikaci). Používá se následná úprava doplňkovou aplikací.

#### *Export klasifikace*

Pro export souboru IFC je určena funkce

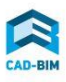

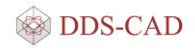

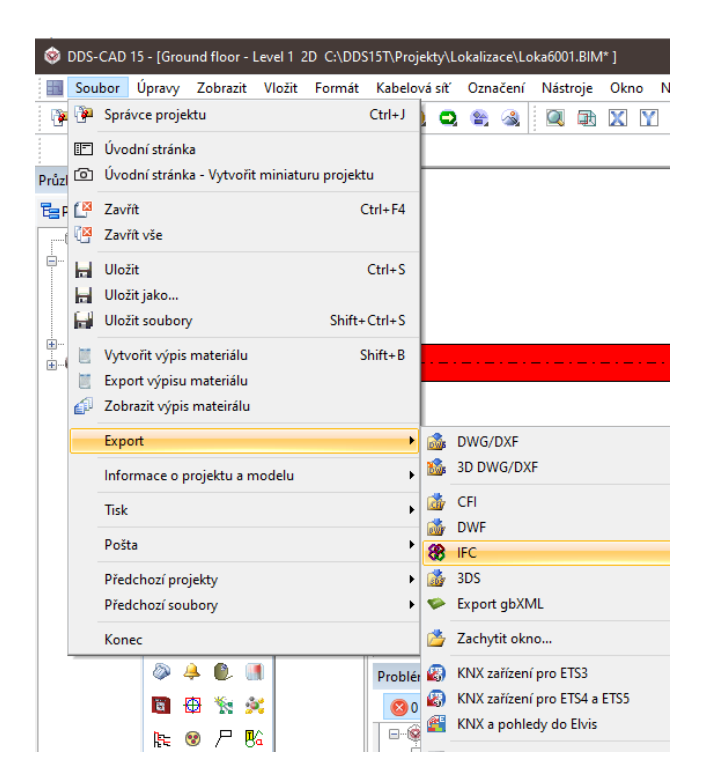

Export nastavené klasifikace probíhá automaticky po zapnutí klasifikace jako aktivní pro export.

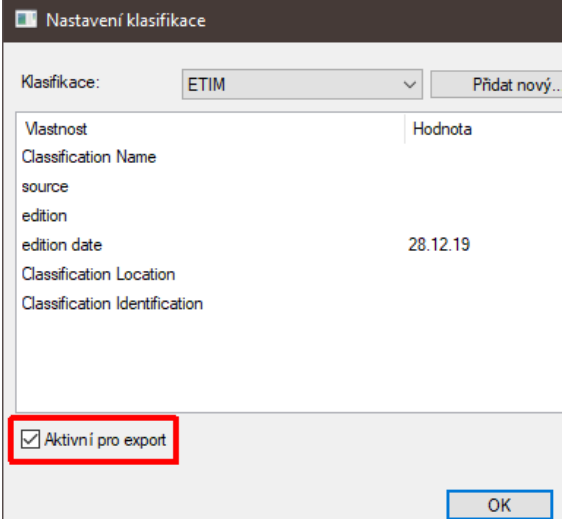

Způsob přiřazení kódu byl popsán výše. Kódy jsou zapsány u prvků do položek IFC

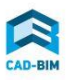

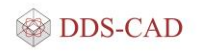

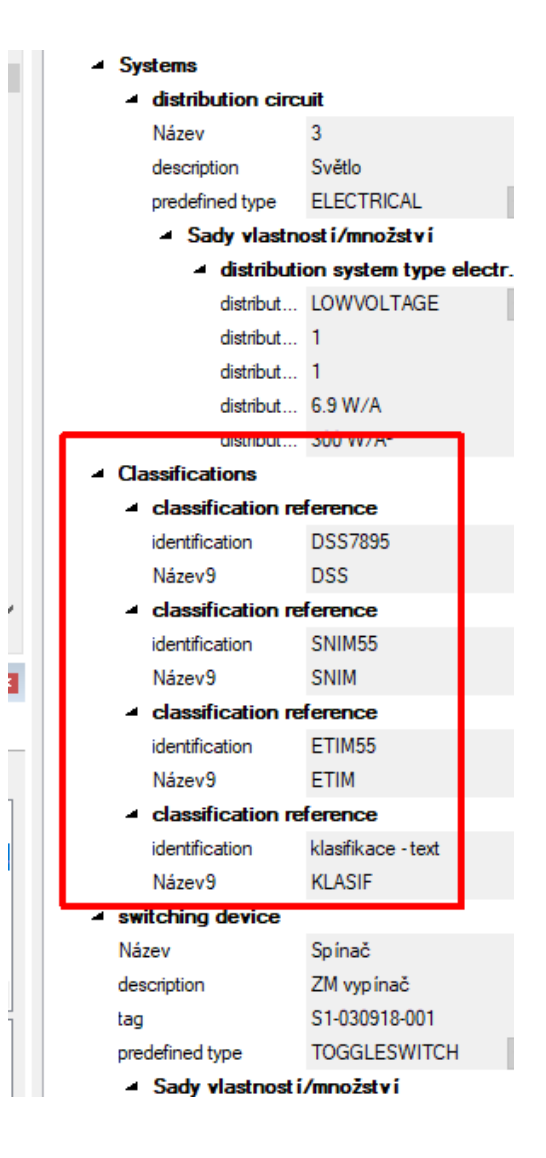

Technická podpora DDS-CAD 2020 podpora{zavináč}dds-cad.cz

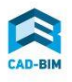

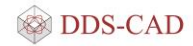